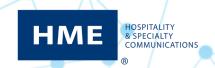

## HME Devices Network & System Requirements

## NEXEO | HDX™

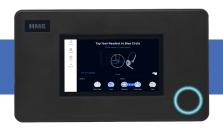

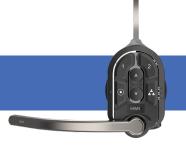

NEXEO | HDX Base Station

NEXEO | HDX Headset

|                                                                                                    | <b>Destination Domains</b>                                                                                                    | Network Ports                                                                                                    |
|----------------------------------------------------------------------------------------------------|----------------------------------------------------------------------------------------------------|----------------------------------------------------------------------------------------------------|
| 1. Connecting NEXEO   HDX Base Station to HME CLOUD®                                                                                                    |                                                                                                    |                                                                                                    |
| To enable the remote connection to the device via the HME CLOUD portal, the following firewall rules must be allowed:                                                                                                  | <ul><li>*.hmecloud.com</li><li>*.hmedtcloud.com</li></ul>                                                                                                    | <ul> <li>Outbound, 443 (HTTPS), TCP</li> <li>Outbound, 19000, 5556, TCP</li> </ul>                                                                                                    |
| Specify the port the NEXEO will be connected to. By default, DHCP is enabled on the NEXEO. If DHCP is not the preferred connection method, indicate No and enter the Static IP, Subnet Mask, Default Gateway, and DNS. |                                                                                                    |                                                                                                    |
| 2. Browsing to HME CLOUD from Your Local Netv                                                                                                    | work                                                                                                    |                                                                                                    |
| To access your HME CLOUD account within your local network, the following firewall rules must be allowed:                                                                                                    | • *.hmecloud.com                                                                                                    | Outbound, 20000 through 29999<br>(inclusive) (HTTP), TCP                                                                                                    |
| 3. Enrolling NEXEO   HDX                                                                                                    |                                                                                                    |                                                                                                    |
| To enroll the devices and enable the communication between the device and the HME CLOUD portal, the following firewall rules must be allowed:                                                                          | <ul> <li>*.azure-devices.net</li> <li>*.blob.core.windows.net</li> <li>*.azure-devices-provisioning.net</li> <li>*.azureedge.net</li> <li>*.servicebus.windows.net</li> <li>Choose from Option 1, Option 2, or both for your prefered DNS service:</li> <li>Option 1 - OpenDNS:</li> <li>208.67.222.222</li> <li>208.67.220.220</li> <li>208.67.220.220</li> <li>208.67.220.222</li> <li>myip.opendns.com</li> <li>Option 2 - Google:</li> <li>216.239.32.10</li> <li>216.239.36.10</li> <li>216.239.38.10</li> <li>o-o.myaddr.l.google.com</li> </ul> | <ul> <li>Outbound, 443 (HTTPS), TCP</li> <li>Outbound, 8883 (MQTT), TCP</li> <li>Outbound, 5671, 5672 (AMQP), TCP</li> <li>Outbound, 443 (HTTPS), TCP</li> <li>Outbound, 53, DNS</li> </ul> |

|                                                                                                    | Destination Domains                                                                                                    | Network Ports      |
|----------------------------------------------------------------------------------------------------|----------------------------------------------------------------------------------------------------|--------------------|
| 4. Bandwidth Requirements for Connecting the NEXEO   HDX Base Station to the Local Network                               |                                                                                                    |                    |
| A broadband Internet connection is required to use NEXEO   HDX with the following requirements:                          | <ul> <li>Minimum network speed: 10Mbps</li> <li>Physical port on restaurant network</li> <li>Restaurant connection type: DHCP OR Static</li> <li>Restaurant specific IP address if DHCP connection type is not used</li> </ul> |                    |
| 5. Network Time Protocol (NTP) Requirements                                                                              |                                                                                                    |                    |
| To enable NEXEO   HDX to synchronize to the Internet time servers, the following network firewall rules must be allowed: | <ul><li>pool.ntp.org</li><li>0.pool.ntp.org</li><li>1.pool.ntp.org</li><li>2.pool.ntp.org</li></ul>                                                                                                    | Outbound, 123, UDP |

## ZOOM NITRO™

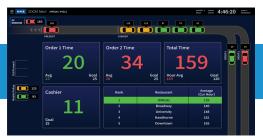

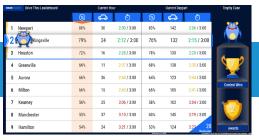

ZOOM Nitro Timer

ZOOM Nitro Gamification Leaderboard<sup>™</sup>

|                                                                                                    | Destination Domains                                                                                                    | Network Ports                                                                                                  |  |  |
|----------------------------------------------------------------------------------------------------|----------------------------------------------------------------------------------------------------|----------------------------------------------------------------------------------------------------|--|--|
| 1. Connecting ZOOM Nitro Timer to<br>HME CLOUD and Drive-Thru Leaderboard™                                                                                                    |                                                                                                    |                                                                                                    |  |  |
| To enable the ZOOM Nitro Timer to connect to HME CLOUD, it must be connected to the store's network and the following network firewall rules must be allowed:                                                    | <ul> <li>*.hmecloud.com</li> <li>hme-live-namespace.servicebus.windows.net</li> <li>hme-live2-leaderboard.azurewebsites.net</li> </ul>      | <ul> <li>Outbound, 19000, TCP</li> <li>Outbound, 443 (HTTPS), TCP</li> <li>Outbound, 80 (HTTP), TCP</li> </ul> |  |  |
| Specify the port the CU will be connected to. By default, DHCP is enabled on the CU. If DHCP is not the preferred connection method, indicate No and enter the Static IP, Subnet Mask, Default Gateway, and DNS. | CU  Port: DHCP: Yes No Static IP: Subnet Mask:  Default Gateway: DNS:                                                                       |                                                                                                    |  |  |
| 2. Enrolling ZOOM Nitro Timer                                                                                                    |                                                                                                    |                                                                                                    |  |  |
| To enable the ZOOM Nitro Timer to connect to HME CLOUD and Drive-Thru Leaderboard, it must be connected to the store's network and the following network firewall rules must be allowed:                         | <ul> <li>*.azure-devices.net</li> <li>*.blob.core.windows.net</li> <li>*.azure-devices-provisioning.net</li> <li>*.azureedge.net</li> </ul> | Outbound, 443 (HTTPS), TCP                                                                                     |  |  |
| 3. Network Time Protocol (NTP) Requirements                                                                                                    |                                                                                                    |                                                                                                    |  |  |
| To enable HME networked devices (CU,<br>VPU) to synchronize to the Internet time<br>servers, the following network firewall rules<br>must be allowed:                                                            | <ul><li>pool.ntp.org</li><li>0.pool.ntp.org</li><li>1.pool.ntp.org</li><li>2.pool.ntp.org</li></ul>                                         | Outbound, 123, UDP                                                                                             |  |  |
| 4. Emailing Reports from ZOOM Nitro Timer (optional)                                                                                                    |                                                                                                    |                                                                                                    |  |  |
| To enable ZOOM Nitro Timer to send an outbound only email either for scheduled                                                                                                    | ■ api.mailgun.net                                                                                                    | Outbound, 443 (HTTPS), TCP                                                                                     |  |  |
| reports or for diagnostic purposes, the following<br>network firewall rules must be allowed:                                                                                                    | smtp.mailgun.org                                                                                                    | Outbound, 587 (SMTP), TCP                                                                                      |  |  |

|                                                                                                    | Destination Domains                                                                                           | Network Ports                                                                                                    |  |  |
|----------------------------------------------------------------------------------------------------|----------------------------------------------------------------------------------------------------|----------------------------------------------------------------------------------------------------|--|--|
| 5. Browsing to HME CLOUD (hmecloud.com) from Your Local Network (optional)                                                                                 |                                                                                                    |                                                                                                    |  |  |
| To access your HME CLOUD account from within your local network, the following network firewall rules must be allowed:                                     | • *.hmecloud.com                                                                                              | <ul> <li>Outbound, 443 (HTTPS), TCP</li> <li>Outbound, 80 (HTTP), TCP</li> <li>Outbound, 20000 through 29999<br/>(inclusive) (HTTP), TCP</li> </ul> |  |  |
| 6. Bandwidth Requirements for Connecting<br>ZOOM Nitro Timer to the Local Network                                                                          |                                                                                                    |                                                                                                    |  |  |
| A broadband Internet connection is required to use the HME CLOUD service physical port location, as well as these bandwidth requirements:                  | <ul><li>1 MB download &amp; upload (Gamified)</li><li>250 KBps download &amp; upload (Non-Gamified)</li></ul> | ■ N/A                                                                                                    |  |  |
| 7. Enabling Data Export from ZOOM Nitro (optional)                                                                                                    |                                                                                                    |                                                                                                    |  |  |
| To push Raw Car Data (RCD) from ZOOM<br>Nitro, the following network firewall rules<br>must be allowed on the target device (PC)<br>on your local network: |                                                                                                    | ■ 139 TCP<br>■ 445 TCP                                                                                                    |  |  |

For help, call 800.848.4468 (options 1,2, and 3) or email: support@hme.com

4 of 4